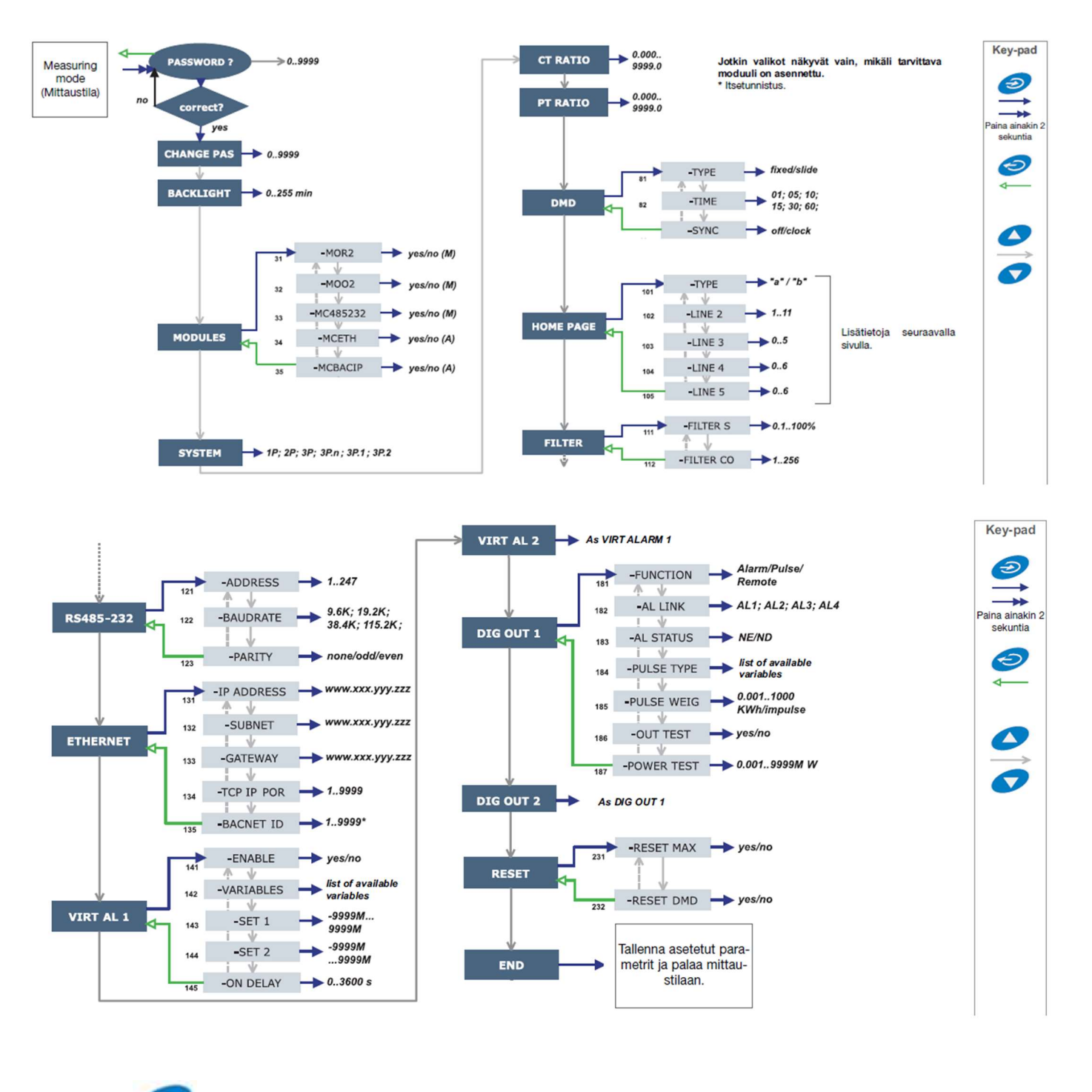

- 1. Pidä pohjassa n. 2 sekuntia.
- 2. Selaa valikkoon CT RATIO
- 3. Paina
- 4. Asettele oikea muuntosuhde. Esim. 250/5A muuntajan muuntosuhde on 50. (250/5=50)

5. Hyväksy painamalla  $\mathbf{\Omega}$ 6. Selaa valikkoon END

Ð 7. Hyväksy/tallenna asetukset painamalla